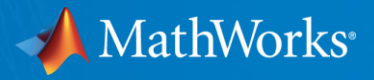

# Workshop: Parallel Computing With MATLAB (Part II)

**UNIVERSITÄT PLUSBURG** 

Raymond Norris Application Engineer, MathWorks May 2021

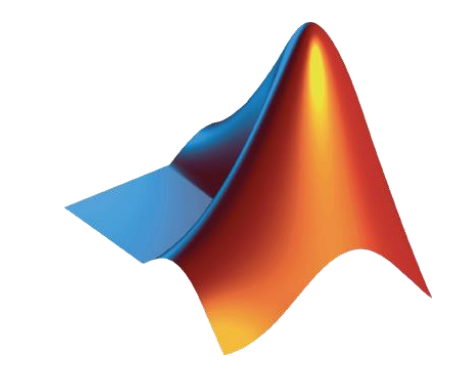

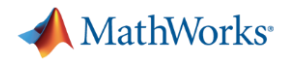

#### Agenda

- **Part I** Parallel Computing with MATLAB on the Desktop
	- Parallel Computing Toolbox
	- MATLAB Online
- Part II Scaling MATLAB to magnitUDE
	- MATLAB Parallel Server
	- MATLAB Desktop

[https://www.uni-due.de/css/magnitude\\_software](https://www.uni-due.de/css/magnitude_software)

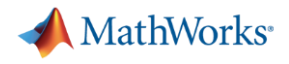

#### Agenda

- Part I Parallel Computing with MATLAB on the Desktop
	- Parallel Computing Toolbox
	- MATLAB Online
- Part II Scaling MATLAB to magnitUDE
	- MATLAB Parallel Server
	- MATLAB Desktop

[https://www.uni-due.de/css/magnitude\\_software](https://www.uni-due.de/css/magnitude_software)

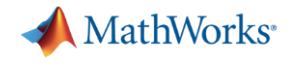

#### **Chatting**

- Send to at least the *Host, Presenter & Panelists*
- Ideally, send to *All Attendees*

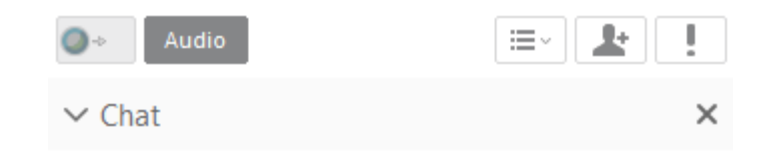

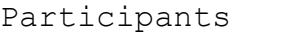

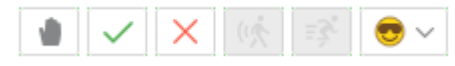

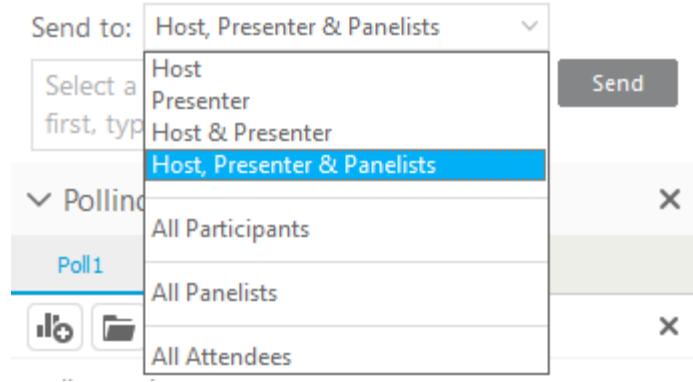

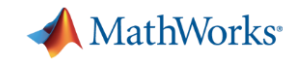

### Required: MATLAB & Parallel Computing Toolbox

>> license('test','distrib computing toolbox')  $ans =$ 1

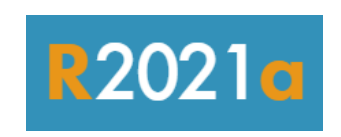

**R2020b** 

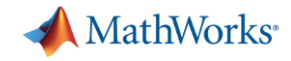

## Scaling MATLAB to magnitUDE (1)

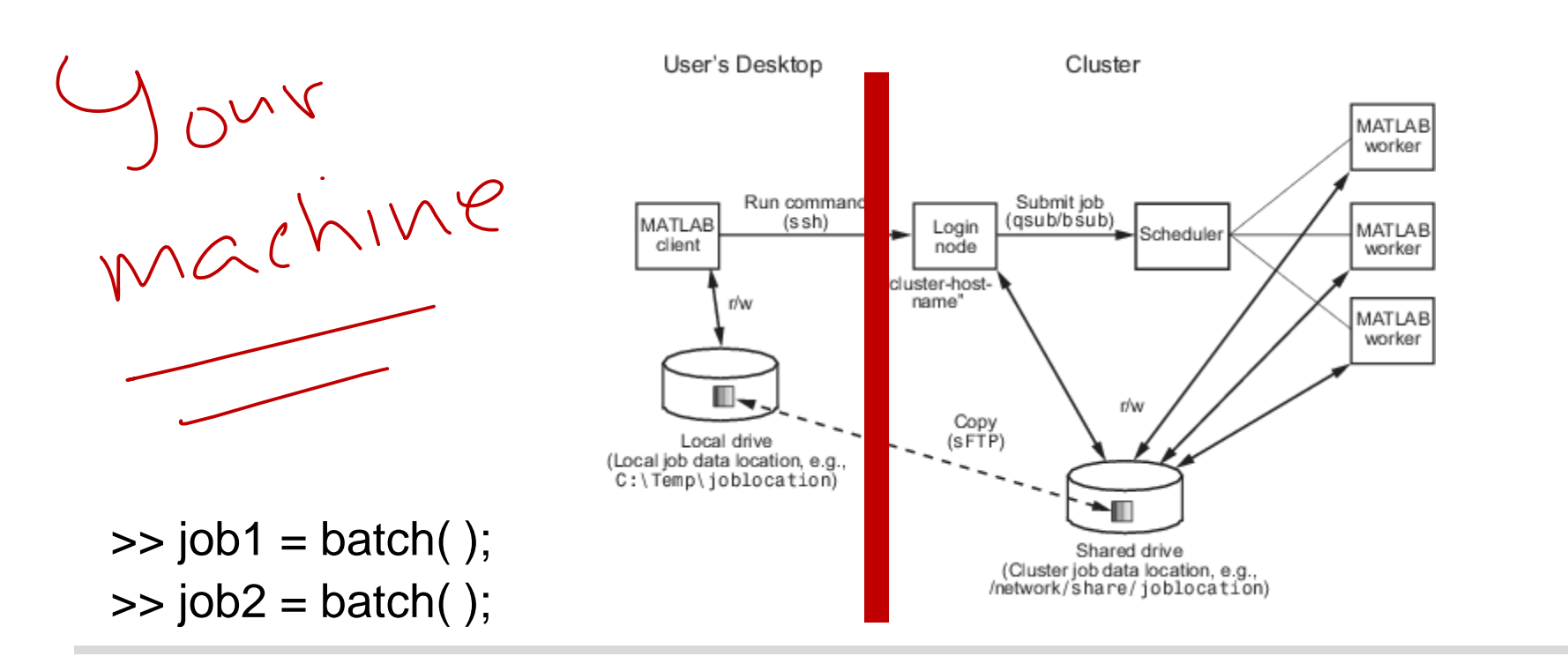

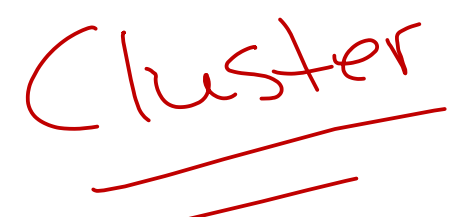

**#SBATCH … #SBATCH …**

**module load matlab module load matlab**

**matlab …**

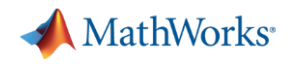

#### Desktop vs on-cluster submission

- Today's workshop will focus on desktop submission
- For on-cluster submissions, look at Getting Started Guide (not covered today) **MATLAB parallel server**

MATLAB Parallel Server Remote Add-On Files (zip)

MATLAB Parallel Server Remote Add-On Files (tar.gz)

Getting Started With Serial And Parallel MATLAB

Getting Started With Serial And Parallel MATLAB With Remote Submissio

 $\underline{n}$ 

matlab-parallel-workshop-files-part-II.zip

matlab-parallel-workshop-files-part-II.tgz

[https://www.uni-due.de/css/magnitude\\_software](https://www.uni-due.de/css/magnitude_software)

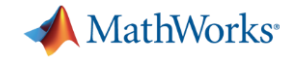

A note about today's workshop…

■ The workflow and examples are about process, not performance

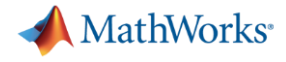

# local profile

#### "How does MATLAB know about magnitUDE?"

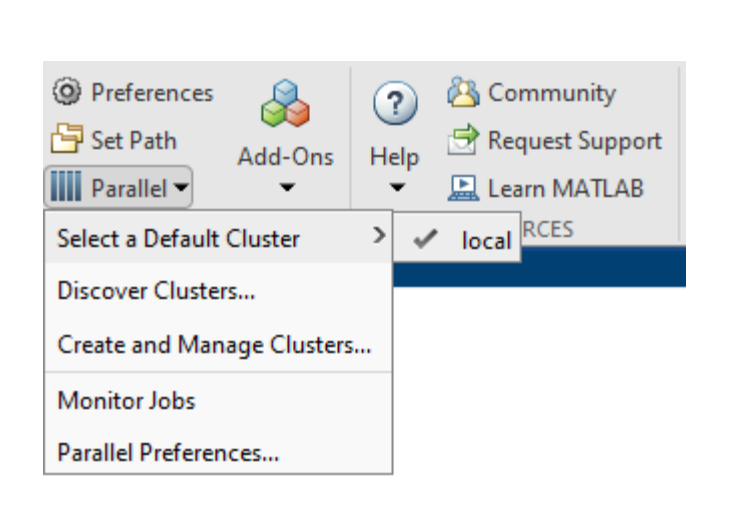

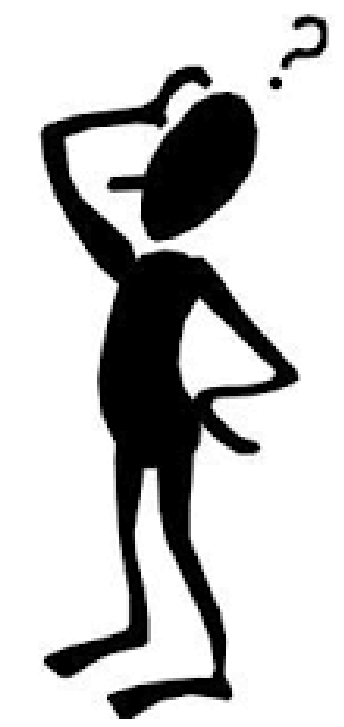

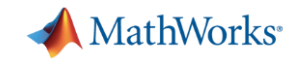

# Download the magnitUDE MATLAB support package

- [https://www.uni-due.de/css/magnitude\\_software](https://www.uni-due.de/css/magnitude_software)
- Provides job hooks for ❑ submission (sbatch)
	- ❑ state (squeue)
	- ❑ deletion (scancel)

#### **MATLAB parallel server**

MATLAB Parallel Server Remote Add-On Files (zip)

MATLAB Parallel Server Remote Add-On Files (tar.gz)

Getting Started With Serial And Parallel MATLAB

Getting Started With Serial And Parallel MATLAB With Remote Submissio

 $\underline{n}$ 

matlab-parallel-workshop-files-part-II.zip

matlab-parallel-workshop-files-part-II.tgz

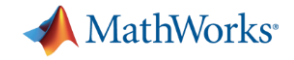

#### Install the support package – Windows

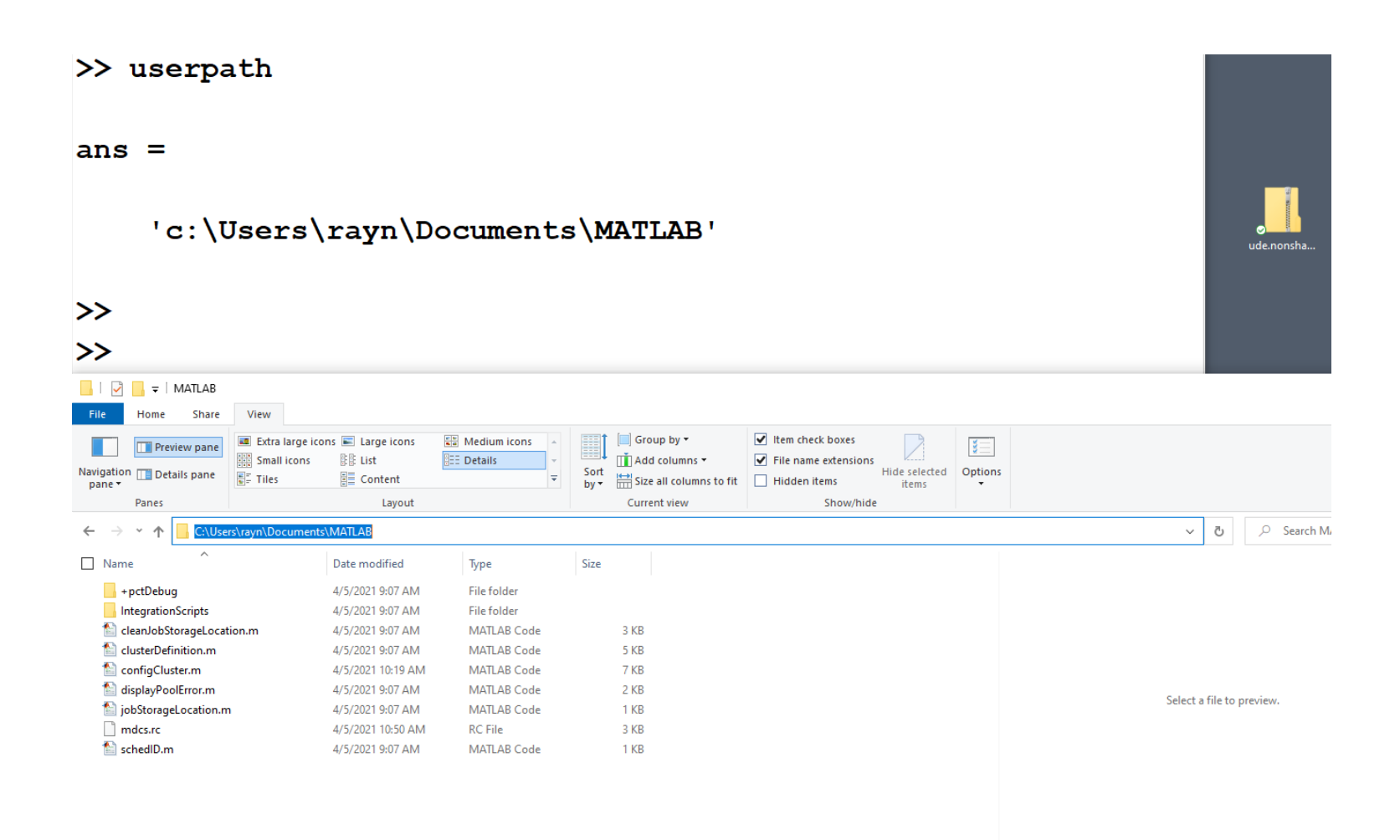

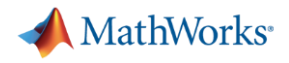

#### Install the support package – Linux/macOS

```
-bash4.4-bash4.4 mkdir -p $HOME/Documents/MATLAB
-hash4.4-bash4.4 tar xf \sim/ude.nonshared.R2021a.tar.qz -C \sim/Documents/MATLAB
-bash4.4-bash4.4 ls -1 \sim/Documents/MATLABcleanJobStorageLocation.m
clusterDefinition.m
configCluster.m
configHostname.m
displayPoolError.m
IntegrationScripts
jobStorageLocation.m
mdcs.rc
+pctDebug
schedID.m
-bash4.4
```
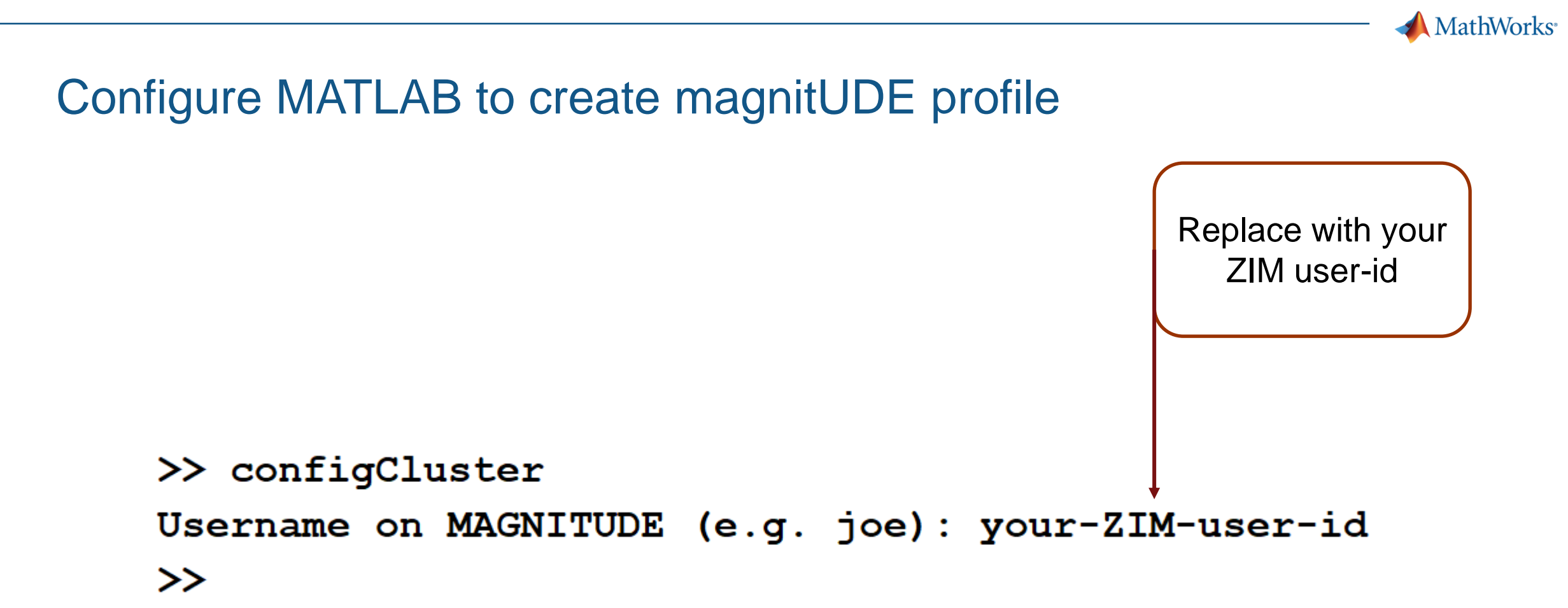

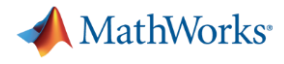

#### New magnitUDE profile

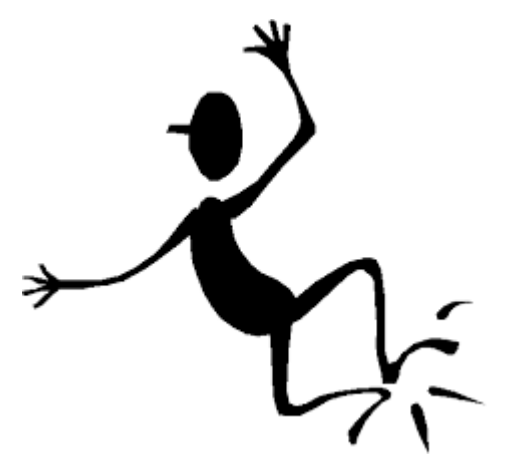

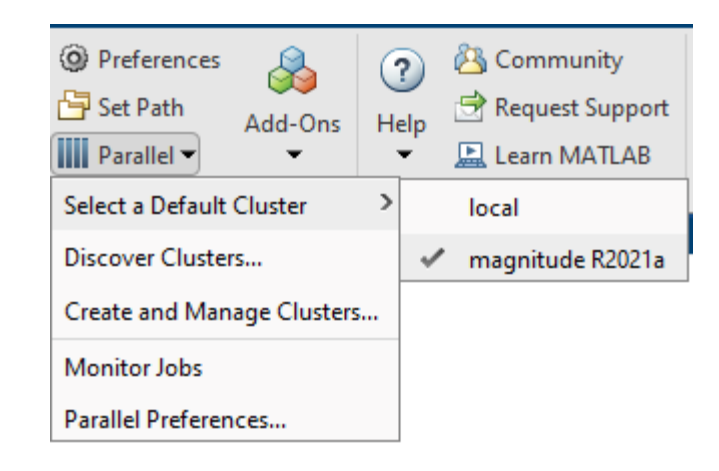

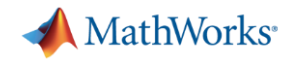

#### MATLAB job submitters

- parpool
	- Single session
	- Synchronous execution
	- Seamlessly runs parfor, parfeval, and spmd
- batch
	- Multiple submissions
	- Non-blocking
	- Calls top-level function or script
	- Requires API to extract results

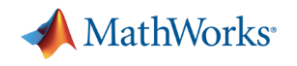

Workshop: Add reservation

- $\gg$  c = parcluster;
- >> c.AdditionalProperties.Reservation = 'MATLAB';  $\rightarrow$

Reservation is only good for today's workshop

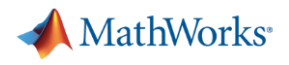

#### Exercise: "Hello, World!"

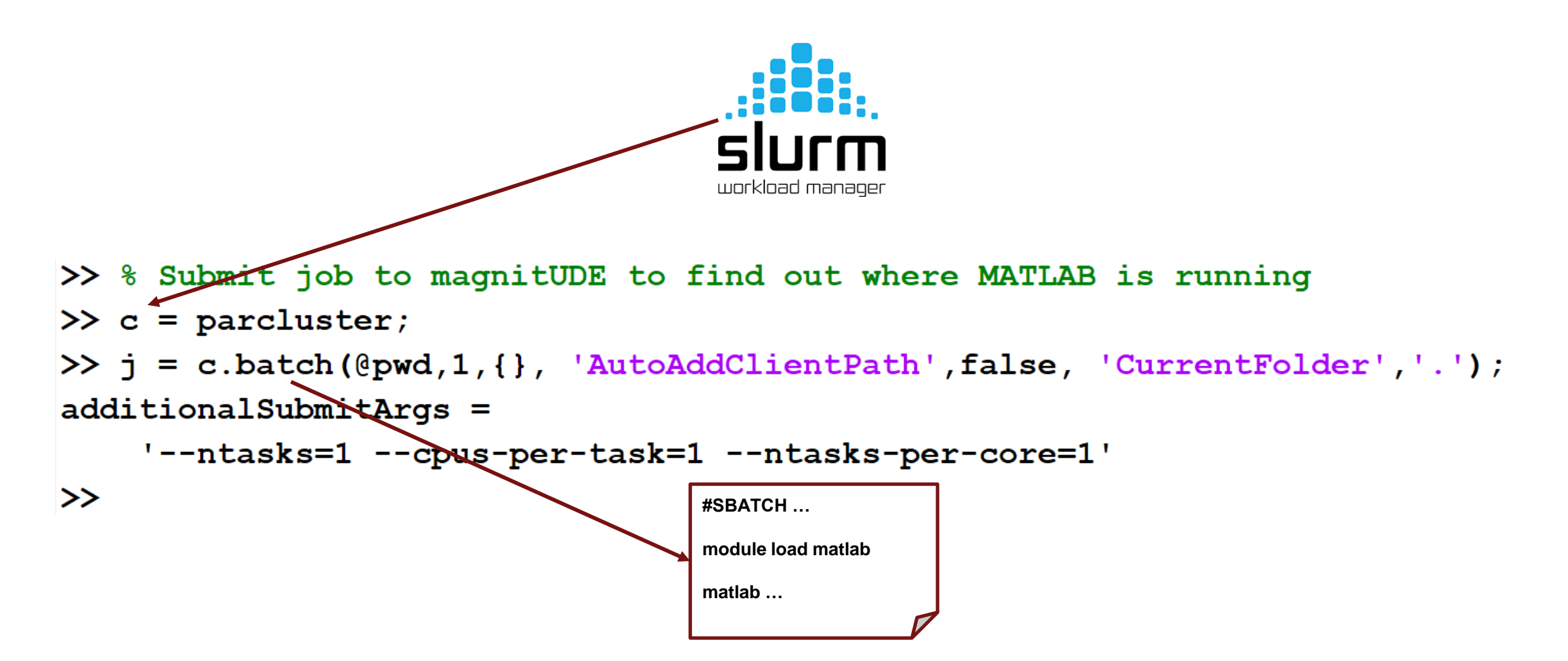

If no profile is supplied to parcluster, use the default profile

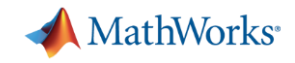

## SSH credentials (private key and passphrase)

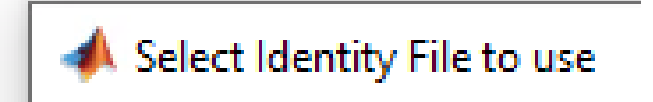

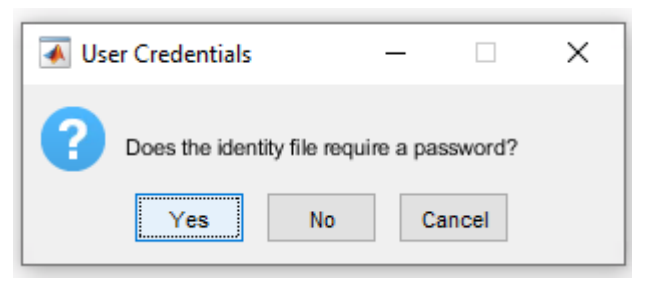

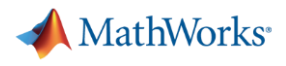

#### Two factor authentication

```
>> j = c.\text{batch}(\text{Qpwd}, 1, \{\}) 'AutoAddClientPath', false, 'CurrentFolder','.');
Error using parallel. Cluster/batch (line 158)
Job submission failed because the plugin function 'independentSubmitFcn.m' errored.
Caused by:
    Error using getRemoteConnection (line 137)
    Could not connect to remote host login01.magnitude.uni-due.de.
        Error using parallel.cluster.JavaRemoteClusterAccess/connect (line 332)
        Could not create a leasable connection: Auth fail.
```
 $\rightarrow$ 

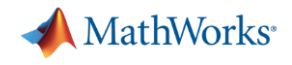

#### SSH connection to magnitUDE

- Request SSH access (within 5 minutes of request)
- [https://www.uni-due.de/css/magnitude\\_nutzung.php](https://www.uni-due.de/css/magnitude_nutzung.php)
	- <https://benutzerverwaltung.uni-duisburg-essen.de/portal>
	- ➢ Einstellungen
	- ➢ Login für Magnitude temprär freischalten

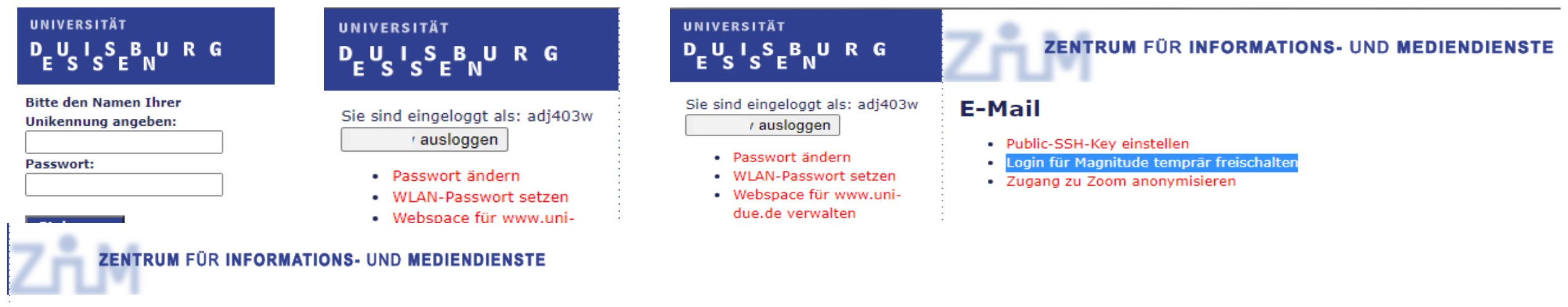

#### Freischalten des Zuganges zur Magnitude

Um die Sicherheit des HPC-Systems Magnitude zu erhöhen müssen sich die Benutzer vor jedem Einlogvorgang an dieser Stelle temporär freischalten. Danach können Sie sich innerhalb der nächsten 5 Minuten mit Hilfe eines SSH-Ke

freischalten

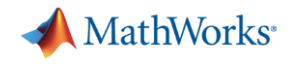

## SSH connection to magnitUDE

- Request SSH access (within 5 minutes of request)
- [https://www.uni-due.de/css/magnitude\\_nutzung.php](https://www.uni-due.de/css/magnitude_nutzung.php)
	- <https://benutzerverwaltung.uni-duisburg-essen.de/portal>
	- ➢ Settings
	- $\triangleright$  Activate temporary login for magnitude
	- ➢ Unlock

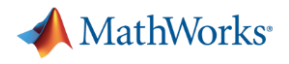

#### "Hello, World!"

```
>> % Submit job to magnitUDE to find out where MATLAB is running
\gg c = parcluster;
>> j = c.batch(@pwd,1,{}, 'AutoAddClientPath',false, 'CurrentFolder','.');
additionalSubmitArgs ='--ntasks=1 --cpus-per-task=1 --ntasks-per-core=1'
```
 $\rightarrow$ 

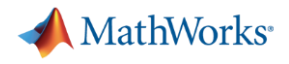

#### Fetching results

```
>> % Submit job to magnitUDE to find out where MATLAB is running
\gg c = parcluster;
>> j = c.batch(@pwd,1,{}, 'AutoAddClientPath',false, 'CurrentFolder','.');
additionalSubmitArgs =
    '--ntasks=1 --cpus-per-task=1 --ntasks-per-core=1'
\rightarrow>> % Check the state of the job
\gg j.State
ans ='finished'
\rightarrow>> % Fetch the results
>> j.fetchOutputs{:}
ans ='/homes/adj403w'
\rightarrow
```
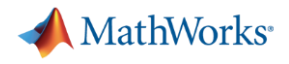

#### Benign warning if *CurrentFolder* isn't set

```
>> j.fetchOutputs { : }
Warning: The task with ID 1 issued the following warnings:
  Warning: Worker unable to change folder to
  '\\fs-2.uni-due.de\adj403w\Dokumente\MATLAB\matlab-workshop' at the start of the batch job.
  The job will be executed from '/homes/adj403w'. To execute from a different folder use the
  'CurrentFolder' parameter of batch. To suppress this warning, set 'CurrentFolder' to '.'.
```
#### $ans =$

```
'/homes/adj403w'
```
#### $\rightarrow$

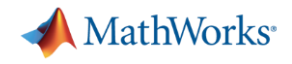

#### Download the workshop files

▪ [https://www.uni-due.de/css/magnitude\\_software](https://www.uni-due.de/css/magnitude_software)

```
calc fft cpu gpu.m
calc mandelbrot.m
calc pi.m
mandelbrot example.m
parallel example.m
process files v1.m
process files v2.m
solve sys linear eqns.m
test fcn.m
```
#### **MATLAB parallel server**

MATLAB Parallel Server Remote Add-On Files (zip) MATLAB Parallel Server Remote Add-On Files (tar.gz) Getting Started With Serial And Parallel MATLAB Getting Started With Serial And Parallel MATLAB With Remote Submissio n <u>matlab-parallel-workshop-files-part-II.zip</u>

matlab-parallel-workshop-files-part-II.tgz

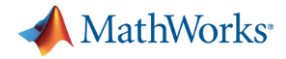

#### Install workshop files – Windows

#### >> userpath

10 items

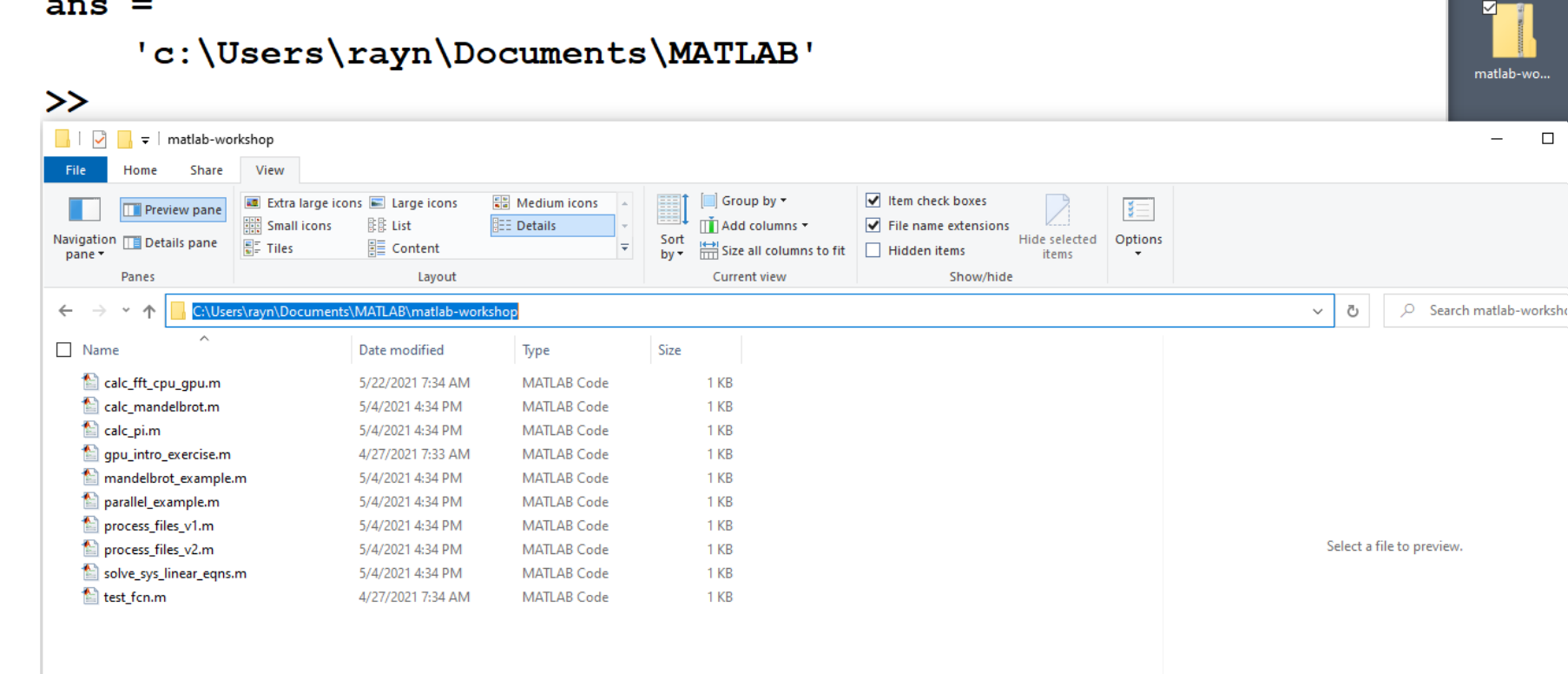

**26**

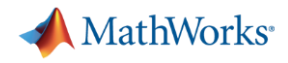

#### Install workshop files – Linux/macOS

```
-bash4.4 mkdir -p ~/Documents/MATLAB
-bash4.4 tar -xf matlab-parallel-workshop-files-part-II.tgz -C ~/Documents/MATLAB
-bash4.4-bash4.4 ls -1 ~/Documents/MATLAB/matlab-workshop/
calc_fft_cpu_gpu.m
calc_mandelbrot.m
calc_pi.m
mandelbrot_example.m
parallel_example.m
process_files_v1.m
process_files_v2.m
solve_sys_linear_eqns.m
test_fcn.m
-bash4.4
```
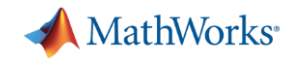

Change directories to workshop

>> cd(fullfile(userpath, 'matlab-workshop'))

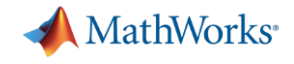

#### Exercise: Calculate  $\pi$

$$
\int_0^1 \frac{4}{1+x^2} dx = 4(atan(1) - atan(0)) = \pi
$$
\n
$$
\begin{array}{c|c}\n\hline\n\uparrow(x) &= \frac{4}{1+x^2} \\
\hline\n\downarrow(x) &= \frac{4}{1+x^2} \\
\hline\n\downarrow(x) &= \frac{4}{1+x^2} \\
\hline\n\downarrow(x) &= \frac{4}{1+x^2} \\
\hline\n\downarrow(x) &= \frac{4}{1+x^2} \\
\hline\n\downarrow(x) &= \frac{4}{1+x^2} \\
\hline\n\downarrow(x) &= \frac{4}{1+x^2} \\
\hline\n\downarrow(x) &= \frac{4}{1+x^2} \\
\hline\n\downarrow(x) &= \frac{4}{1+x^2} \\
\hline\n\downarrow(x) &= \frac{4}{1+x^2} \\
\hline\n\downarrow(x) &= \frac{4}{1+x^2} \\
\hline\n\downarrow(x) &= \frac{4}{1+x^2} \\
\hline\n\downarrow(x) &= \frac{4}{1+x^2} \\
\hline\n\downarrow(x) &= \frac{4}{1+x^2} \\
\hline\n\downarrow(x) &= \frac{4}{1+x^2} \\
\hline\n\downarrow(x) &= \frac{4}{1+x^2} \\
\hline\n\downarrow(x) &= \frac{4}{1+x^2} \\
\hline\n\downarrow(x) &= \frac{4}{1+x^2} \\
\hline\n\downarrow(x) &= \frac{4}{1+x^2} \\
\hline\n\downarrow(x) &= \frac{4}{1+x^2} \\
\hline\n\downarrow(x) &= \frac{4}{1+x^2} \\
\hline\n\downarrow(x) &= \frac{4}{1+x^2} \\
\hline\n\downarrow(x) &= \frac{4}{1+x^2} \\
\hline\n\downarrow(x) &= \frac{4}{1+x^2} \\
\hline\n\downarrow(x) &= \frac{4}{1+x^2} \\
\hline\n\downarrow(x) &= \frac{4}{1+x^2} \\
\hline\n\downarrow(x) &= \frac{4}{1+x^2} \\
\hline\n\downarrow(x) &= \frac{4}{1+x^2} \\
\hline\n\downarrow(x) &= \frac{4}{1+x^2} \\
\hline\n\downarrow(x) &
$$

 $\overline{\phantom{0}}$ 

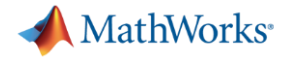

#### Calculate  $\pi$

```
function calc pi
spmd
    a = (labindex - 1)/numlabs;b = labindex/numlabs;
    fprintf ('Subinterval: [8-4q, 8-4q] \n\vert n', a, b)
    myIntegral = integral(\text{equadj}, a, b);fprintf ('Subinterval: [8-4g, 8-4g] Integral: 4g\n\cdot, a, b, myIntegral)
    piApprox = qplus (myIntegral);end
approx1 = piApprox(1); % 1st element holds value on worker 1
fprintf ('pi \therefore 8.18f\n', pi)
fprintf ('Approximation: %.18f\n', approx1)
fprintf('Error : \sqrt[8]{n}', abs(pi - approx1))
function y = \text{quadpi}(x)%QUADPI Return data to approximate pi.
% Derivative of 4*atan(x)y = 4./(1 + x.^{2});
```
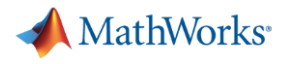

#### Submit calc\_pi job

```
>> % Submit calc pi job
\gg c = parcluster;
\rightarrow>> % Request 16 workers
>> j = c.batch(@calc pi,0,{}, 'AutoAddClientPath',false, 'CurrentFolder','.', 'Pool',16);
additionalSubmitArgs ='--ntasks=17 --cpus-per-task=1 --ntasks-per-core=1'
>>
   "If my Pool is size 16, why am I requesting 17 tasks?"
```
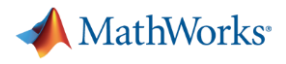

#### Fetch the results

```
>> % Submit calc pi job
\gg c = parcluster;
\rightarrow>> % Request 16 workers
>> j = c.batch(@calc pi,0,{}, 'AutoAddClientPath',false, 'CurrentFolder','.', 'Pool',16);
                                                                         "Where's the output?"additionalSubmitArgs ='--ntasks=17 --cpus-per-task=1 --ntasks-per-core=1'
\rightarrow>> % Check the state of the job
\gg j.State
ans ='finished'
\rightarrow>> % Fetch the results
>> j.fetchOutputs{:}
\rightarrow
```
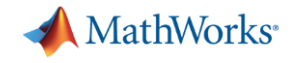

#### Fetch the diary

 $\gg$  j.diary --- Start Diary ---Lab  $2:$ Subinterval: [0.0625, 0.125] Lab  $11:$ Subinterval: [0.625, 0.6875] Lab  $12:$ Subinterval: [0.6875, 0.75] Lab  $16:$ Subinterval: [0.9375, 1 ] Lab  $1:$ Subinterval: [0 , 0.0625] Lab  $4:$ Subinterval: [0.1875, 0.25] Lab  $6:$ Subinterval: [0.3125, 0.375]  $Lab<sub>9</sub>:$ Subinterval: [0.5, 0.5625] Lab  $10:$ Subinterval: [0.5625, 0.625]

Lab  $6:$ Integral: 0.223543 Subinterval: [0.3125, 0.375] Lab  $8:$ Subinterval: [0.4375, 0.5 ] Integral: 0.204949  $Lab 9:$ Subinterval: [0.5, 0.5625] Integral: 0.194967 Lab  $10:$ Subinterval: [0.5625, 0.625] Integral: 0.184839 Lab  $11$ : Subinterval: [0.625, 0.6875] Integral: 0.174752 Lab  $14:$ Subinterval: [0.8125, 0.875] Integral: 0.146054 Lab  $15:$ Subinterval: [0.875, 0.9375] Integral: 0.137285 Lab  $16:$ Subinterval: [0.9375, 1 ] Integral: 0.128988  $: 3.141592653589793116$ pi Approximation: 3.141592653589793116 Error  $\cdot$   $\cdot$  0

```
--- End Diary ---\rightarrow
```
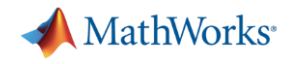

#### What gets "returned"?

- **Function output**
- Diary
- Saved files

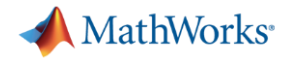

## Example

function  $[t, A] = test for (sims)$ 

"What size Pool am I running?"

```
disp('Start sim')
```

```
A = \text{nan}(\text{sims}, 1);t0 = tic;parfor idx = 1:simsA(idx,1) = idx;pause (0.5)idx
end
t = \text{toc}(t0);
```

```
disp('Finished')
```
save RESULTS A

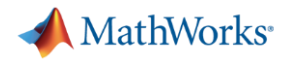

#### Job submission

```
>> j = c.batch(@test fcn,1,{100}, 'AutoAddClientPath',false, 'CurrentFolder','.', 'Pool',10);
additionalSubmitArgs ='--ntasks=11 --cpus-per-task=1 --ntasks-per-core=1'
\rightarrow
```
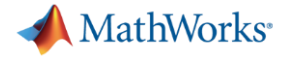

#### Fetch output

 $ans =$ 

function  $[t, A] = test for (sims)$ 

c.batch( $@test from, 1, {100}$ ,

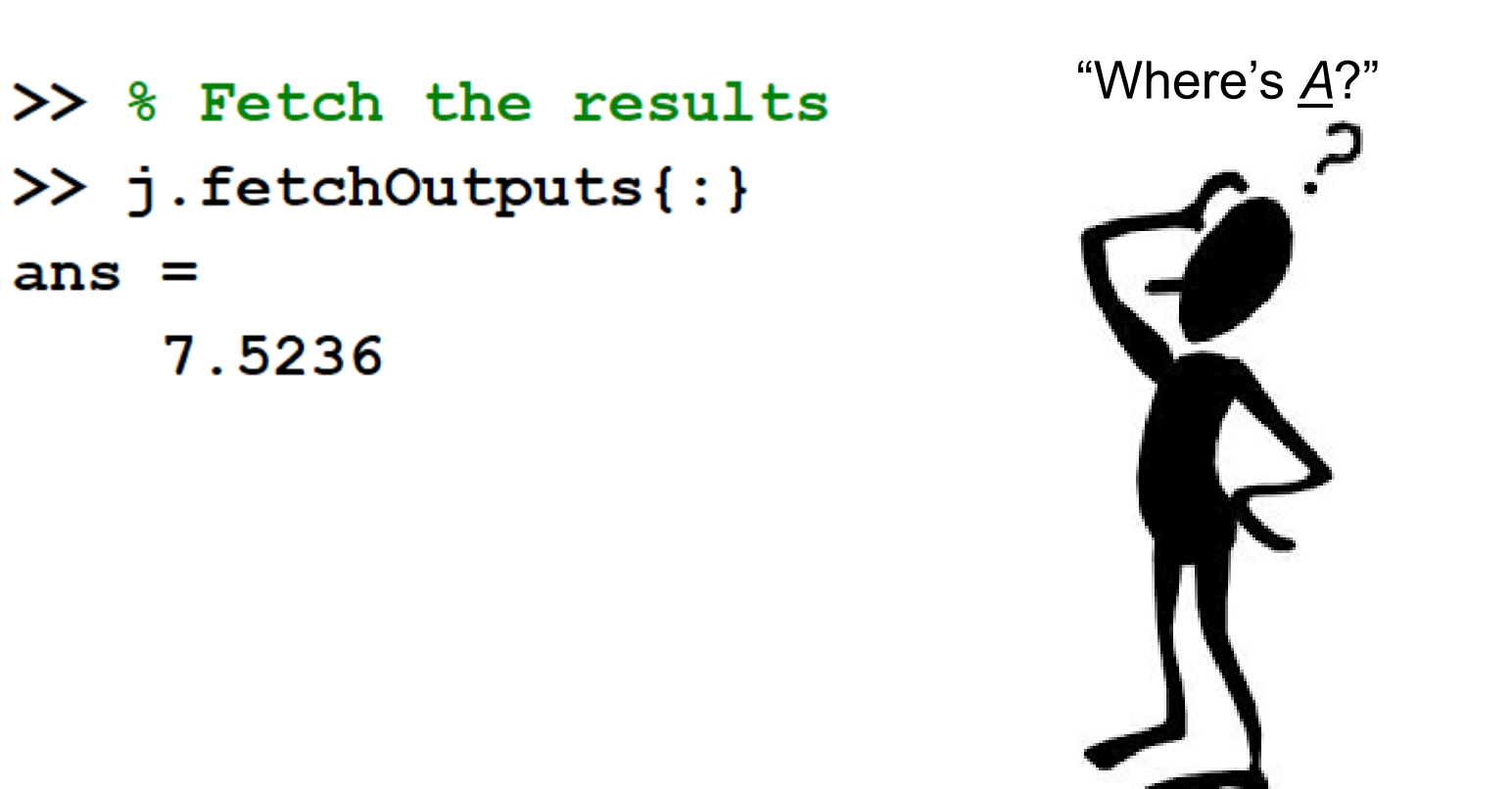

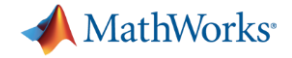

**Diary** 

function  $[t, A] = test_fcn(sims)$ disp('Start sim')  $A = \text{nan}(\text{sims}, 1);$  $t0 = tic;$ parfor  $idx = 1:sims$  $A(idx, 1) = idx;$  $pause(0.5)$ idx end  $t = \text{toc}(t0);$ disp('Finished') save RESULTS A

% View the diary j.diary  $---$  Start Diary  $---$ Start sim  $ans =$  $\overline{2}$  $ans =$  $\overline{\mathbf{4}}$  $\sim 100$  $ans =$ 100  $ans =$ 

98

#### Finished

 $---$  End Diary  $---$ 

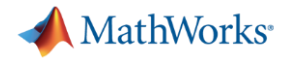

#### Save files

```
disp('Start sim')
A = \text{nan}(\text{sims}, 1) ;
t0 = tic;partor idx = 1:sims
    A(idx,1) = idx;pause (0.5)idx
end
t = toc(t0);disp('Finished')
```
function  $[t, A] = test_{con}$  (sims)

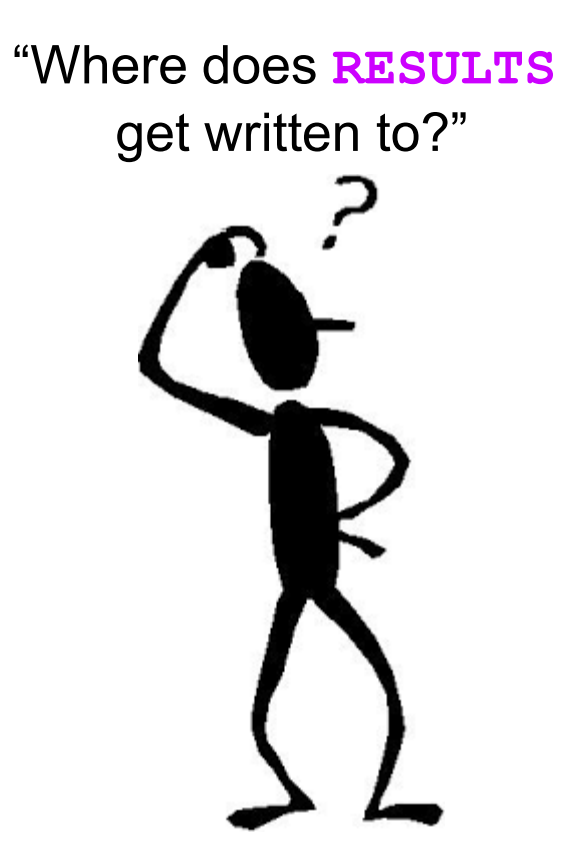

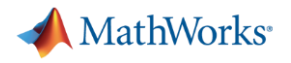

# Other settable job properties (1)

>> c.AdditionalProperties

 $ans =$ 

AdditionalProperties with properties:

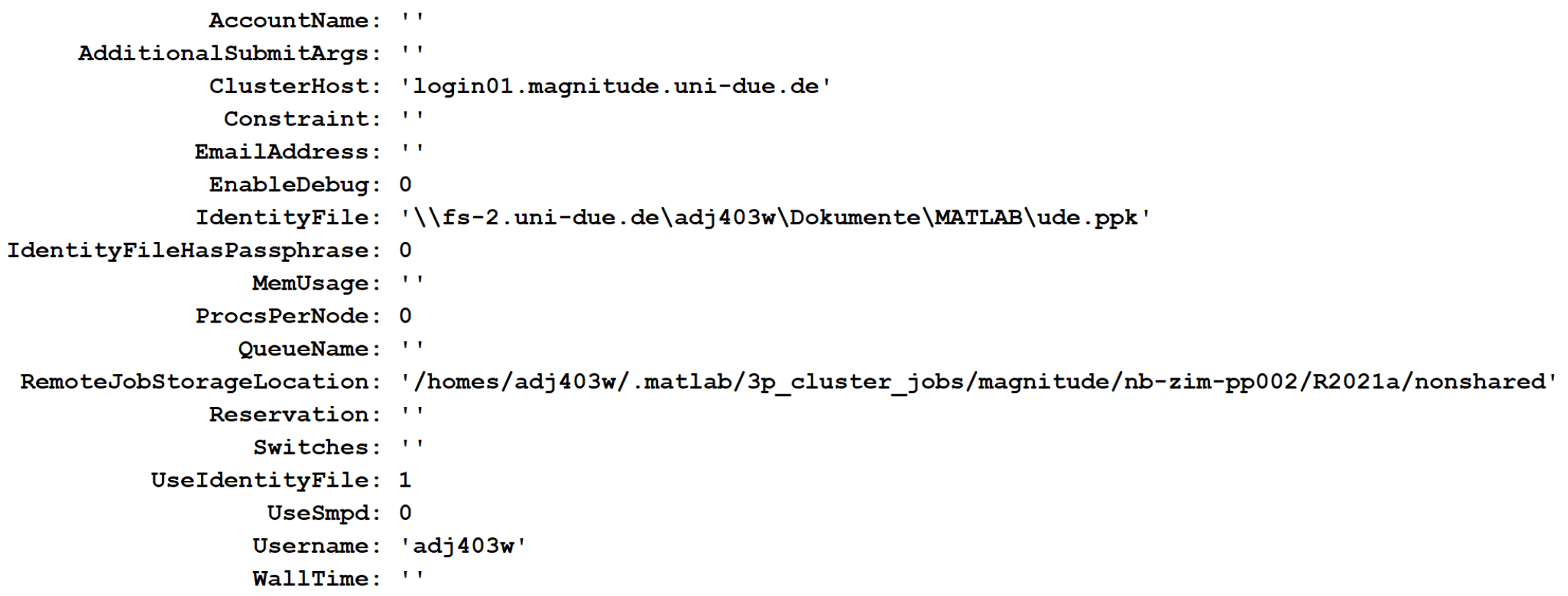

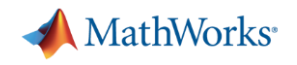

## Other settable job properties (2)

- AccountName
- Constraint
- EmailAddress
- MemUsage
- ProcsPerNode
- QueueName
- **Reservation**
- Switches
- WallTime

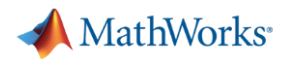

#### Other settable job properties (3)

- $\gg$  c = parcluster;
- $\rightarrow$
- >> % Memory per core
- $\geq$  c. Additional Properties. MemUsage = '4gb';
- $\rightarrow$
- >> % Walltime (5 hours)
- $\gg$  c.AdditionalProperties.WallTime = '05:00:00';  $>>$
- >> % Clear memory requirement
- $\geq$  c. Additional Properties. MemUsage = '';  $\rightarrow$

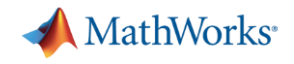

#### Submitting scripts, instead of functions

```
>> z = 10;\rightarrow>> % Submit a script (instead of a function)
>> j = c.batch('x = 3; y = 4, z', 'AutoAddClientPath',false, 'CurrentFolder','.');
additionalSubmitArgs ='--ntasks=1 --cpus-per-task=1 --ntasks-per-core=1'
\rightarrow
```
**MathWorks**<sup>\*</sup>

#### Loading variables to local workspace

 $>> z = 10$ >> % Submit a script (instead of a function) >> j = c.batch('x = 3; y = 4, z', 'AutoAddClientPath',false, 'CurrentFolder','.');  $additionalSubmitArgs =$ '--ntasks=1 --cpus-per-task=1 --ntasks-per-core=1'  $\gg$  clear z  $\gg$  who

Your variables are:

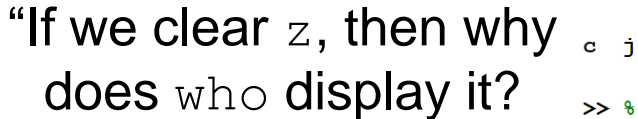

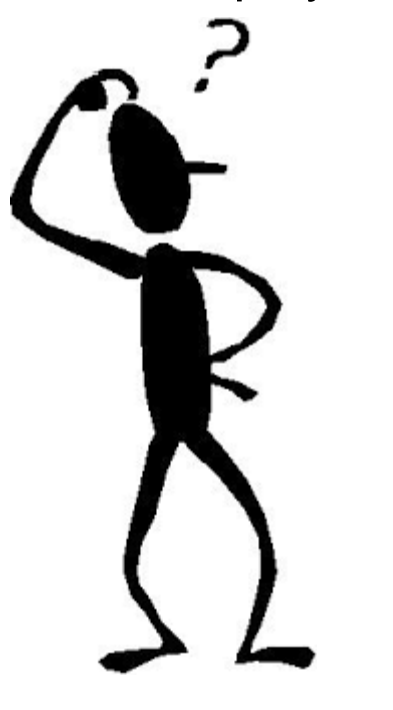

>> % Check the state of the job >> j.State  $ans =$ 'finished' >> % Load variables from job >> i.load  $\gg$  who

Your variables are:

ans  $\mathbf{c}$  $\mathbf{z}$ У

 $\gg$  j.diary  $---$  Start Diary  $---$ 

 $y =$ 

 $z =$ 

 $10$ 

"I'll pass all of the variables in my local workspace to all of the workers. Then I'll receive everything the workers generate and load it back to my local workspace."

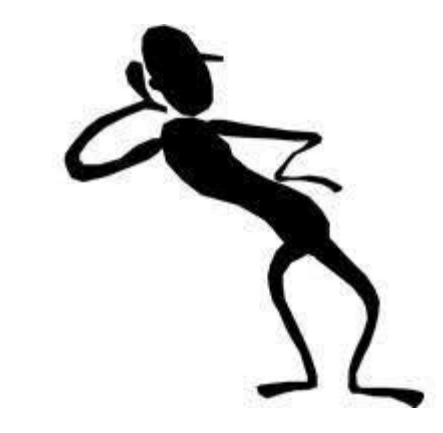

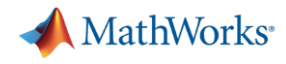

# Adding files to the job

- AdditionalPaths
	- List absolute paths on the cluster (include subdirectories if needed)
- AttachedFiles
	- List files not automatically added to the job (e.g., binary files)
- AutoAddClientPath
	- Should be set to false
- AutoAttachFiles
	- Useful for small number, often changing files

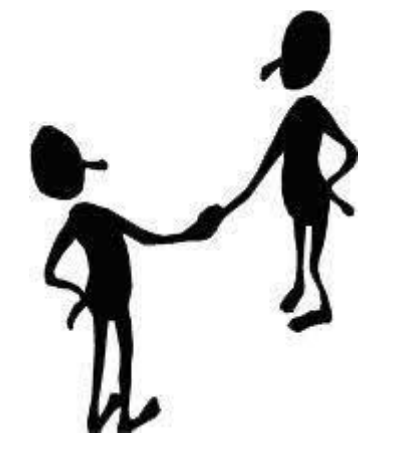

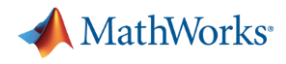

#### Should I send files with the job?

- By default, each job will copy all required files
	- How many jobs are you going to submit?
	- How large, in totality, are your files?
	- Do you files change a lot?

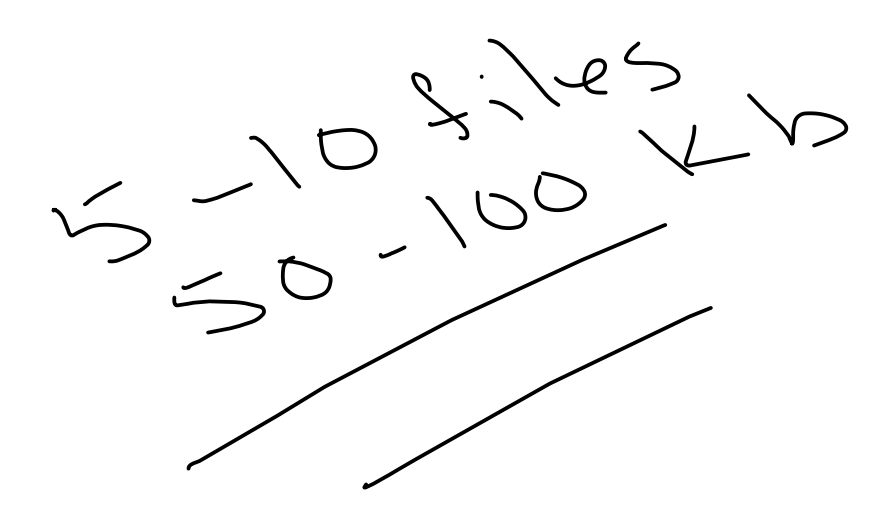

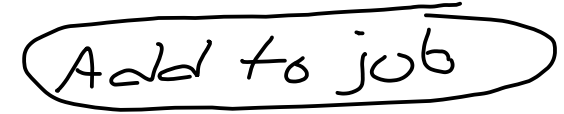

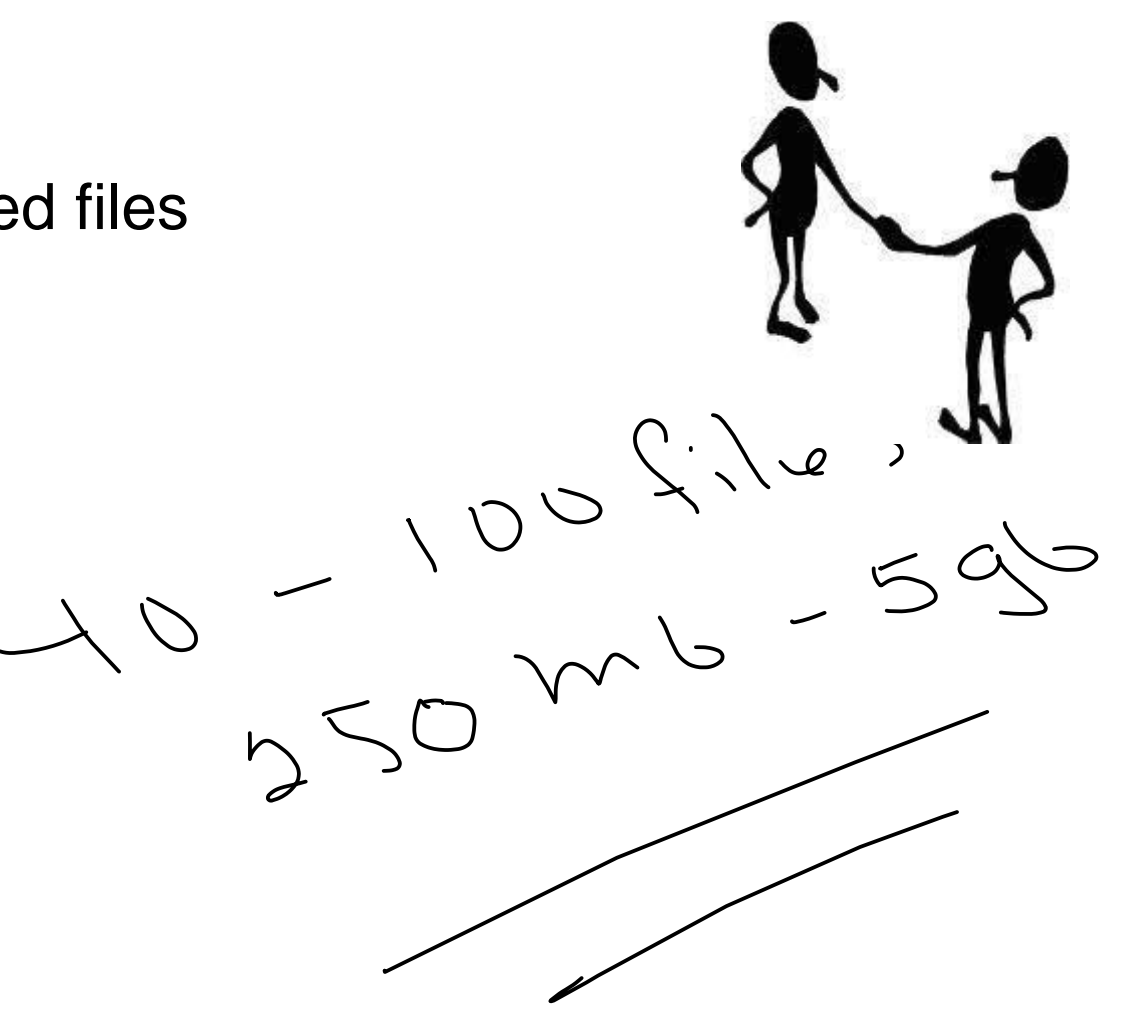

 $\mathcal{L}/\mathcal{L}\mathcal{S}\mathcal{L}$  $O<sub>n</sub>$ 

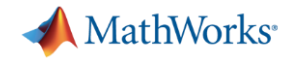

#### When has my job run and finished?

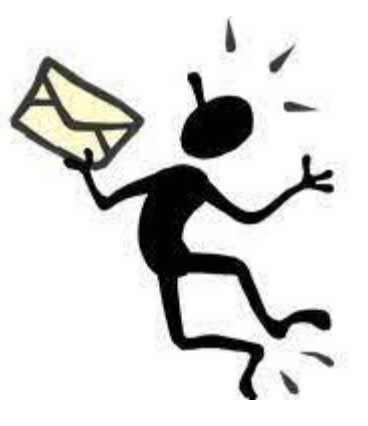

```
>> % Get email notification when my job has finished running
>> c.AdditionalProperties.EmailAddress = 'your-email-alias@uni-due.de';
\rightarrow>> j = c.batch(@test fcn,1,{100}, 'AutoAddClientPath',false, 'CurrentFolder','.', 'Pool',10);
```

```
additionalSubmitArgs =
```
'--ntasks=11 --cpus-per-task=1 --ntasks-per-core=1 --mail-type=ALL --mail-user=your-email-alias@uni-due.de'

 $\rightarrow$ 

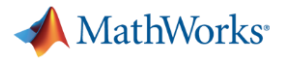

# Retrieving past jobs

Select a Default Cluster Discover Clusters...

Create and Manage Clusters...

 $\infty$ 

Add-Ons

 $\blacktriangledown$ 

Monitor Jobs

<sup>(2)</sup> Preferences

 $\frac{1}{2}$  Set Path

 $\boxed{III}$  Parallel  $\rightarrow$ 

Parallel Preferences...

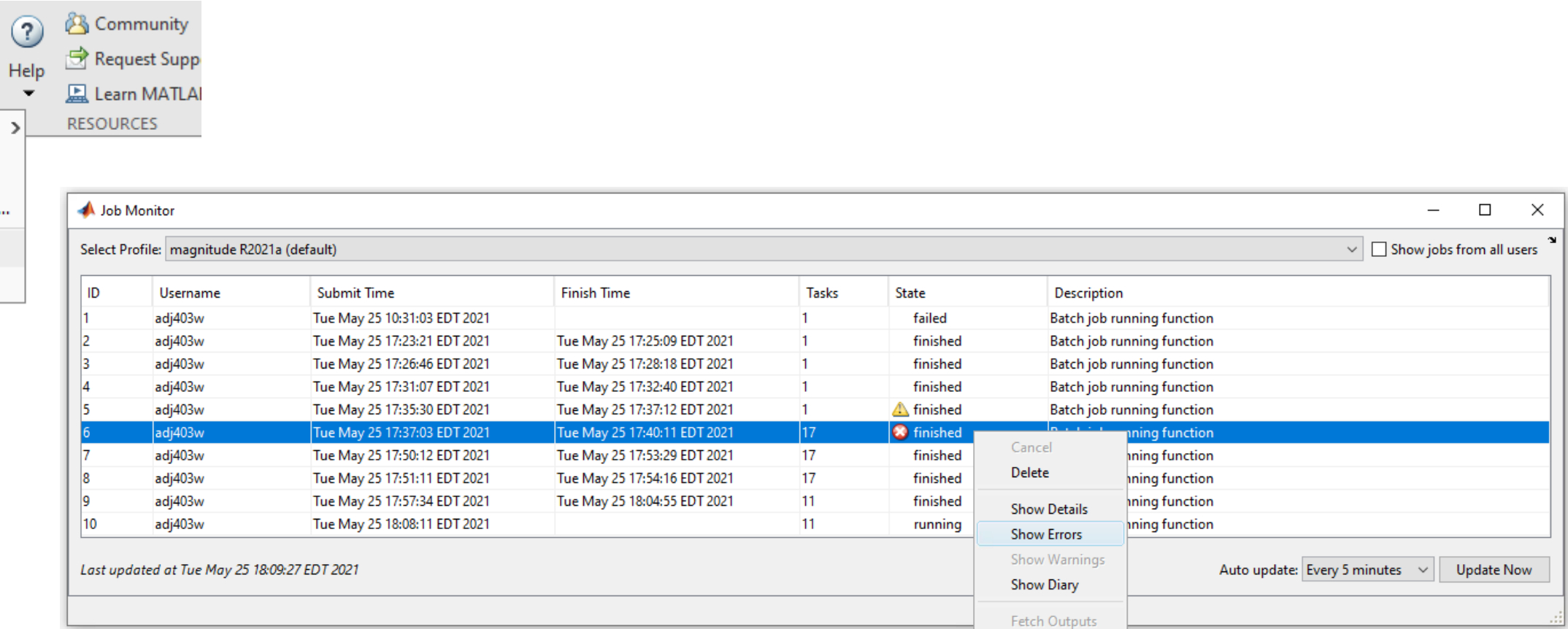

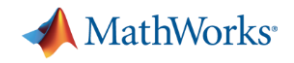

#### Keep cluster files minimal: delete jobs

■ As a good practice, delete jobs you no longer need

```
>> % Finished with the job, delete it to cleanup list of jobs
>> j.delete
\rightarrow
```
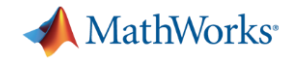

# Debugging and Troubleshooting

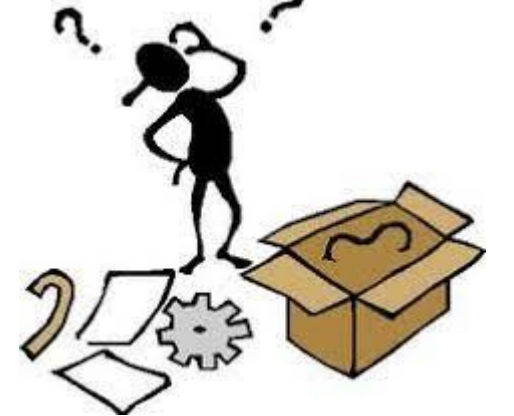

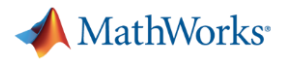

#### Scheduler ID

```
>> j = c.batch(@pwd,1,{}, 'AutoAddClientPath',false, 'CurrentFolder','.');
additionalSubmitArgs ='--ntasks=1 --cpus-per-task=1 --ntasks-per-core=1'
\rightarrow>> % Job ID vs Scheduler Id
\gg j.ID
ans =41
\rightarrow>> j.getTaskSchedulerIDs{1}
ans ='144468'
\rightarrow
```
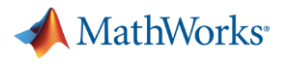

#### **Examples**

```
>> % Undefined function
>> j = c.batch(0invailed for, 1, {}), 'AutoAddClientPath', false, 'CurrentFolder','.');
additionalSubmitArgs ='--ntasks=1 --cpus-per-task=1 --ntasks-per-core=1'
\rightarrow>> % Reference to undefined variable or function
>> j2 = c.batch('y = x', 'AutoAddClientPath', false, 'CurrentFolder', '.');
additionalSubmitArgs ='--ntasks=1 --cpus-per-task=1 --ntasks-per-core=1'
\rightarrow>> % Incorrect argument list
>> j3 = c.batch(@pwd,1,{'home'}, 'AutoAddClientPath',false, 'CurrentFolder','.');
additionalSubmitArgs ='--ntasks=1 --cpus-per-task=1 --ntasks-per-core=1'
```
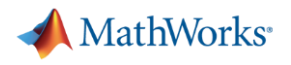

#### Errored jobs (1)

```
>> % Undefined function
\gg j.State
ans ='finished'
\rightarrow>> j.fetchOutputs{:}
Error using parallel.Job/fetchOutputs (line 1286)
An error occurred during execution of Task with ID 1.
Caused by:
    Unrecognized function or variable 'invalid fcn'.
>>
```
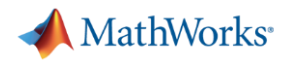

#### Errored jobs (2)

>> % Reference to undefined variable or function  $\gg$  j2.State  $ans =$ 'finished'  $\rightarrow$ >> j2.fetchOutputs{:} Error using parallel.Job/fetchOutputs (line 1286) An error occurred during execution of Task with ID 1. Caused by:

Unrecognized function or variable 'x'.

 $\rightarrow$ 

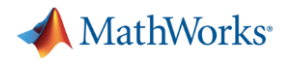

#### Errored jobs (3)

```
>> % Incorrect argument list
\gg j3. State
ans ='finished'
>>
>> j3. fetchOutputs{: }
Error using parallel.Job/fetchOutputs (line 1286)
An error occurred during execution of Task with ID 1.
Caused by:
    Too many input arguments.
>>
```
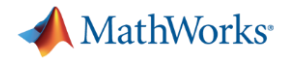

#### Logfile: Single core job

```
>> \dot{\eta} = c.batch(@pwd,1,{}, 'AutoAddClientPath',false, 'CurrentFolder','.');
additionalSubmitArgs ='--ntasks=1 --cpus-per-task=1 --ntasks-per-core=1'
\rightarrow>> % Retrieve log file for single core job
\geq c.getDebugLog(j.Tasks(1))
LOG FILE OUTPUT:
            ==========================
SLURM JOB NAME = Job37.1SLURM JOB USER = adj403wSLURM JOB ID = 144464SLURM JOB NUM NODES = 1
SLURM JOB NODELIST = node288
================
                            =================
```
Executing: /opt/Matlab/R2021a/bin/worker Exiting with code: 0

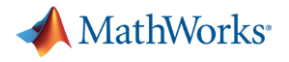

#### Logfile: Multi-core job

```
>> j = c.\text{batch}(\text{Qpwd},1,\{\}, \text{YAutoAddClientPath}', \text{false}, \text{'CurrentFolder}', \text{','}, \text{Pool}', 2);additionalSubmitArgs ='--ntasks=3 --cpus-per-task=1 --ntasks-per-core=1'
\rightarrow>> % Retrieve log file for multi-core job
\gg c.getDebugLog(j)
LOG FILE OUTPUT:
            --------------------------------
SLURM JOB NAME = Job38
SLURM JOB USER = adj403wSLURM JOB ID = 144465SLURM JOB NUM NODES = 1
SLURM JOB NODELIST = node120
```

```
The scheduler has allocated the following nodes to this job:
node120
"/opt/Matlab/R2021a//bin/mw mpiexec" -1 -n 3 "/opt/Matlab/R2021a/bin/worker" -parallel
[0] Sending a stop signal to all the labs...
[0] Parallel pool is shutting down. [0]
Exiting with code: 0
```
================

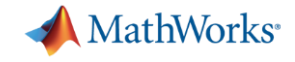

# Designing Robust Code $\frac{1}{\sqrt{2}}$

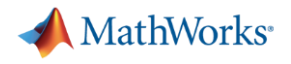

#### From Coding to Cluster (1)

- % Notes From Coding to Cluster
- % 1. Using a script, not a function
- % 2. Paths are hardcoded
- % 3. File separator is hard coded
- % 4. Assumes TIF file exists
- % 5. TIF files must be on the MATLAB path
- % 6. Assumes output folder already exists where ever MATLAB is running
- % 7. Results MAT-File will be overwritten next time it's run
- % 8. Changes MATLAB working directory

filelist =  $dir('tif'*.tf');$  $fileNames = {filelist.name}';$ 

```
segmentedCellSequence = batchProcessFiles(@detectCells, fileNames);cd output
save SCS segmentedCellSequence
```
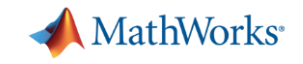

```
function [ofile, segmentedCellSequence] = process files v2(rootd, outd)
if nargin==0
    rootd = fullfile(pwd, 'tif');
    outd = fullfile(pwd, 'output');end
filelist = dir(fullfile(root, '*, tif'));
if isempty (filelist)
    error('Failed to find image files: %s', rootd)
end
fileNames = {filelist.name}';addpath (rootd)
seqmentedCellSequence = batchProcessFiles(@detectCells,fileNames) ;
% Ensure output directory exists
if exist(out, 'dir') == false[FAILED, emsq, eid] = mkdir(outd);if FAILED==true
        error (eid, emsq)
    end
end
% Add timestamp for file uniqueness
ts = strrep(strrep(datestr(now),'',''),':','-');
% Save dir
old \text{dir} = \text{pwd};
c = onCleanup(\theta()cd(old dir));cd (outd)
ofile = ['SCS ' ts];save(ofile, 'segmentedCellSequence')
```
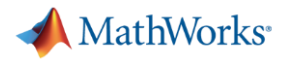

#### Run it locally

```
>> % Start local parallel pool
\gg parpool(4);
Starting parallel pool (parpool) using the 'local' profile ...
Connected to the parallel pool (number of workers: 4).
\rightarrow>> % Call the function locally
>> ofile = process files v2
ofile =
```
'S:\sandbox\Workshops\Parallel-Computing-Workshop\matlab-workshop-files'

 $\rightarrow$ 

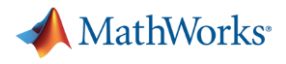

#### Run it on the cluster

```
>> % Submit job to cluster
\gg c = parcluster;
>> j = c.batch(@process files v2, 1, {'/work/raymond/proj-tiffs','/home/raymond/output-results'},'Pool',3);
\rightarrow>> % Wait for job to finish
\gg j.wait
\rightarrow>> % Fetch the results
\gg ofile = j.fetch0utputs{:}
ofile ='/home/raymond/output-results/SCS 27-Apr-2021 16-54-28'
```
 $\rightarrow$ 

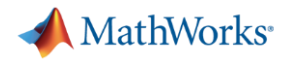

#### From Coding to Cluster (2)

% Notes - From Coding to Cluster % 1. Using a script, not a function ℁ return status or output directory % 2. Paths are hardcoded pass in root directory နွ % 3. File separator is hard coded ℁ use fullfile % 4. Assumes TIF file exists ℁ check results when touching the file system % 5. TIF files must be on the MATLAB path နွ add tif folder to the MATLAB path 6. Assumes output folder already exists where ever MATLAB is running <u>%</u> နွ supply output directory to write to. check if folder exists; if နွ not, create it 7. Results MAT-File will be overwritten next time it's run % နွ add timestamp to filename % 8. Changes MATLAB working directory Track old directory, change back before leaving နွ